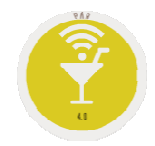

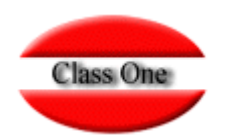

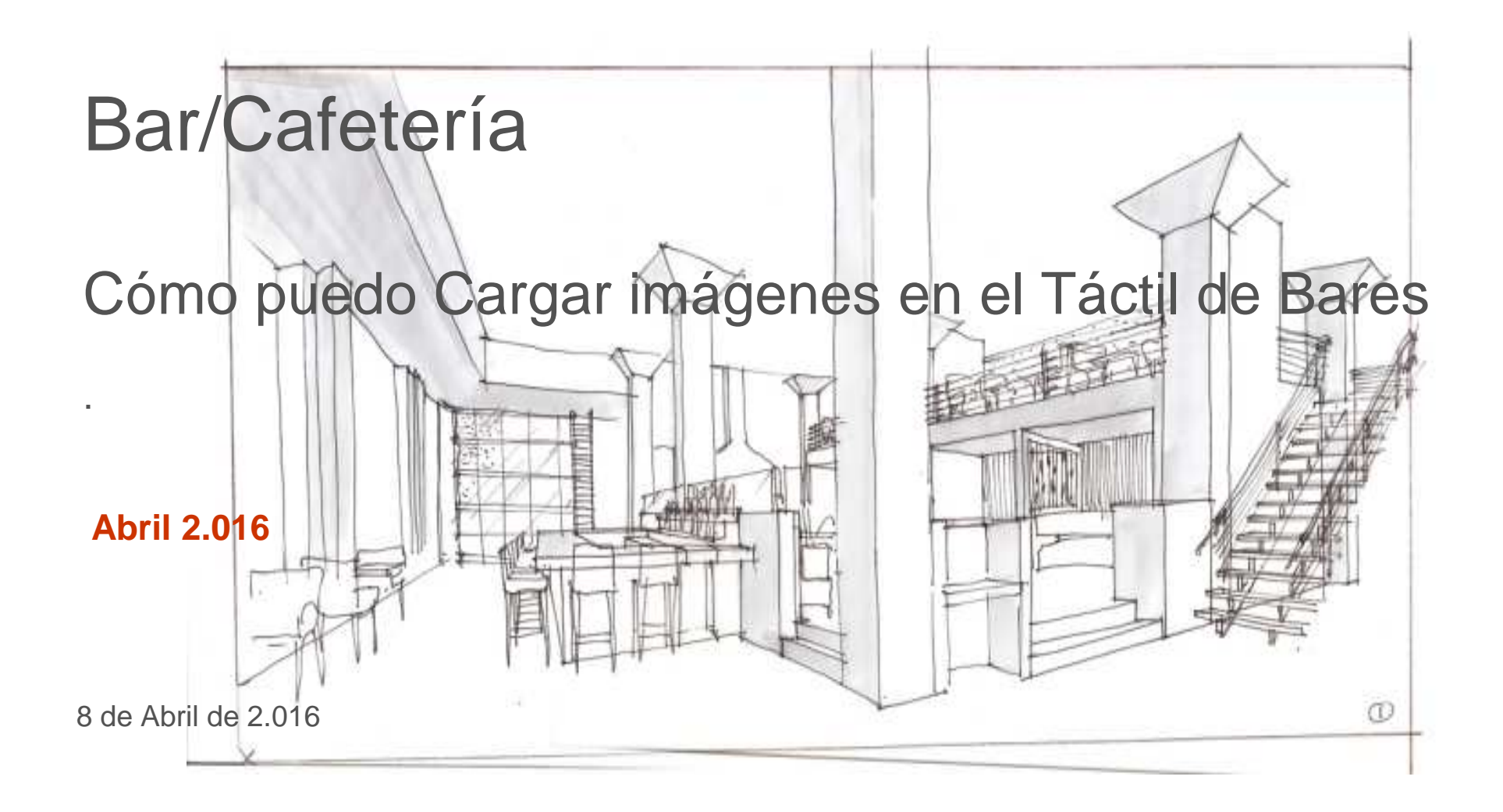

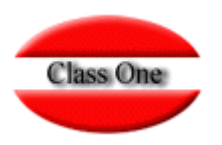

## **Veamos el ejemplo del icono del café**

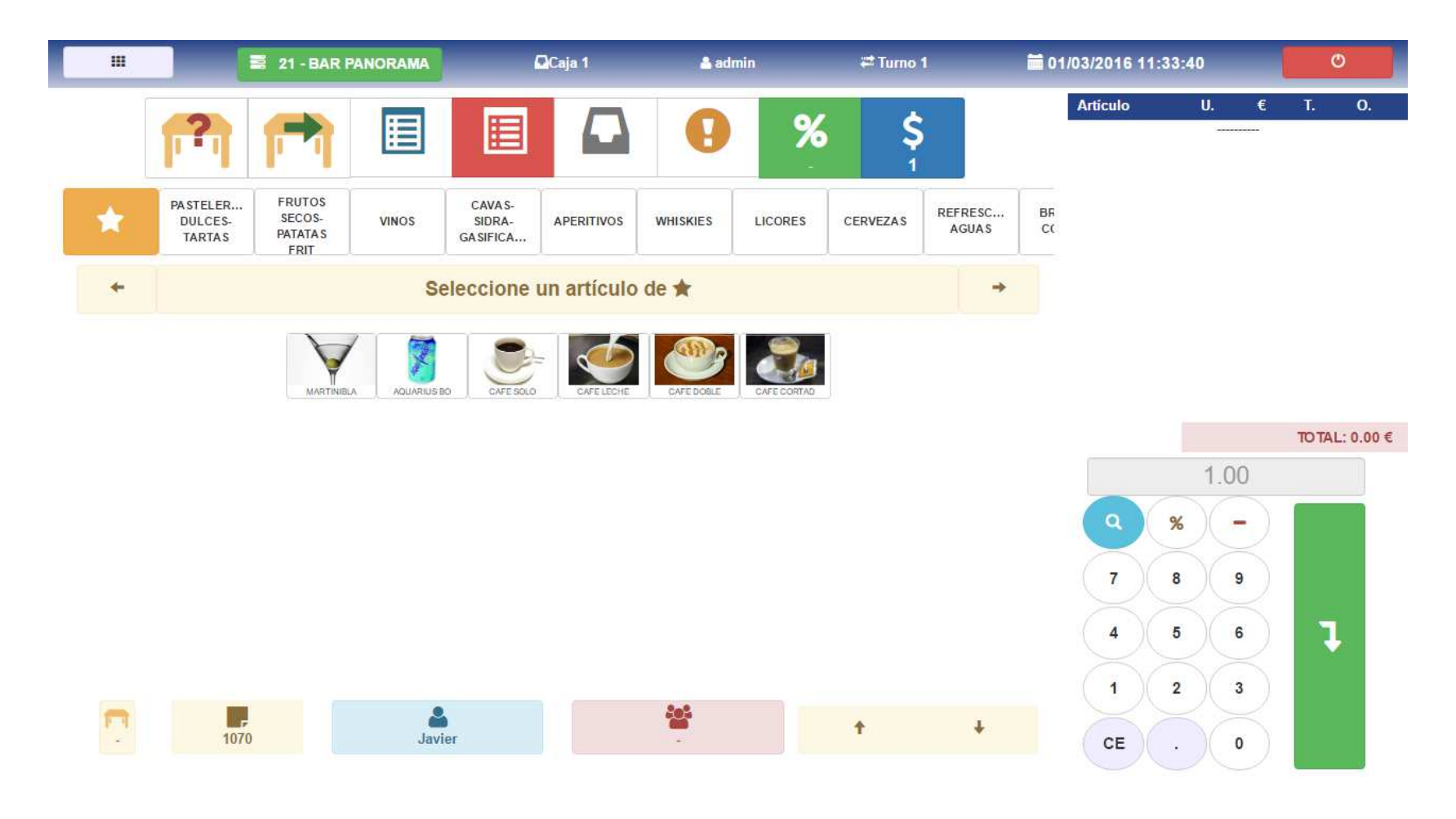

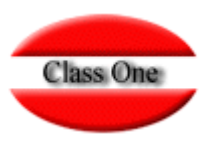

### **Debe de acceder a la lista de precios de ese departamento**

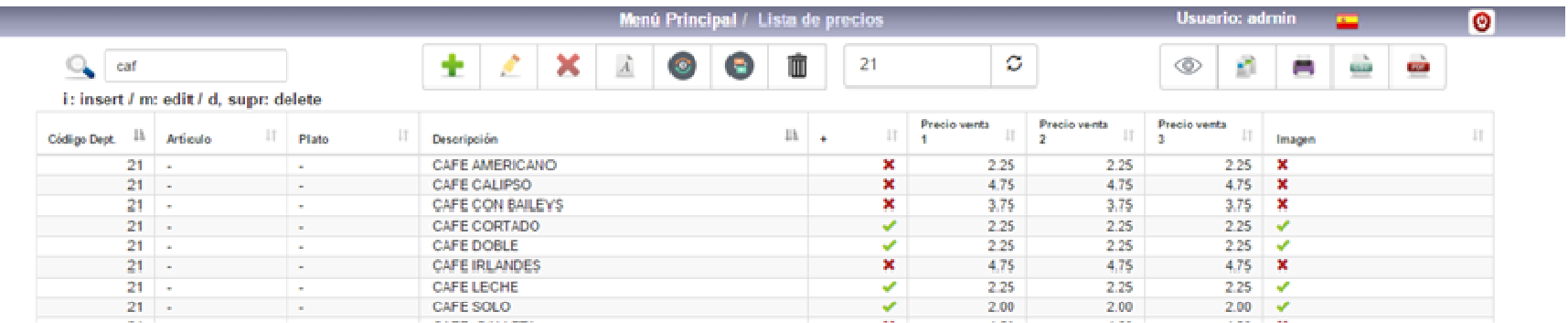

## **Seleccione el artículo que desea incorporar su icono <sup>o</sup>**

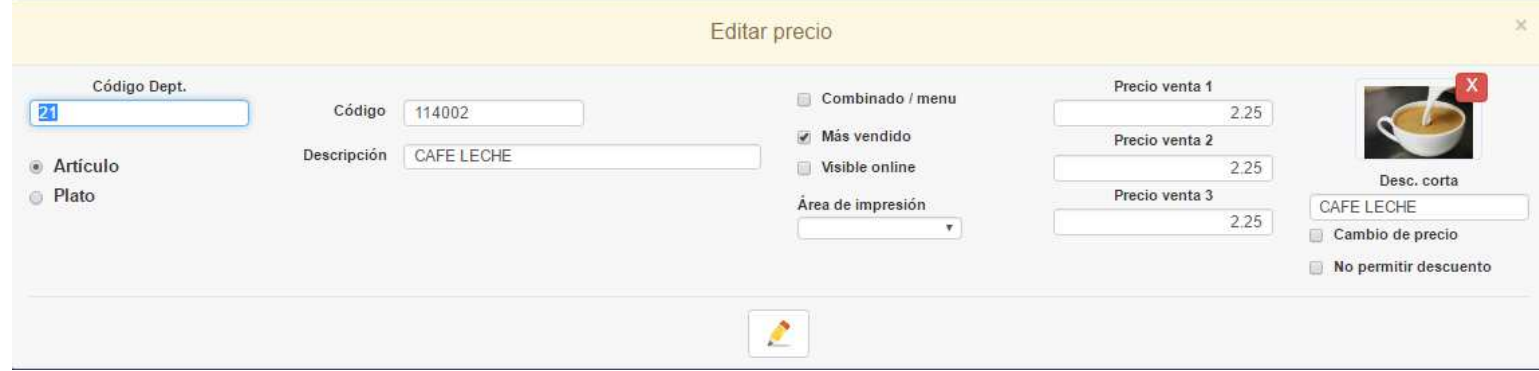

# **FAQS¿Cómo puedo Cargar imágenes en el Táctil de Bares?**

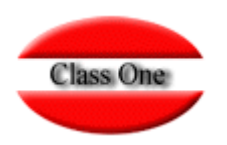

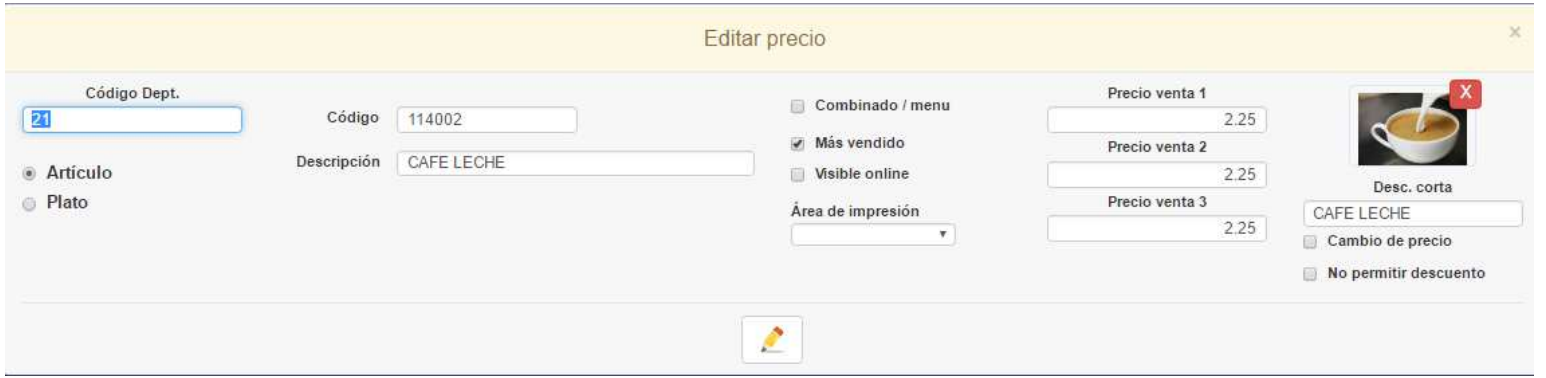

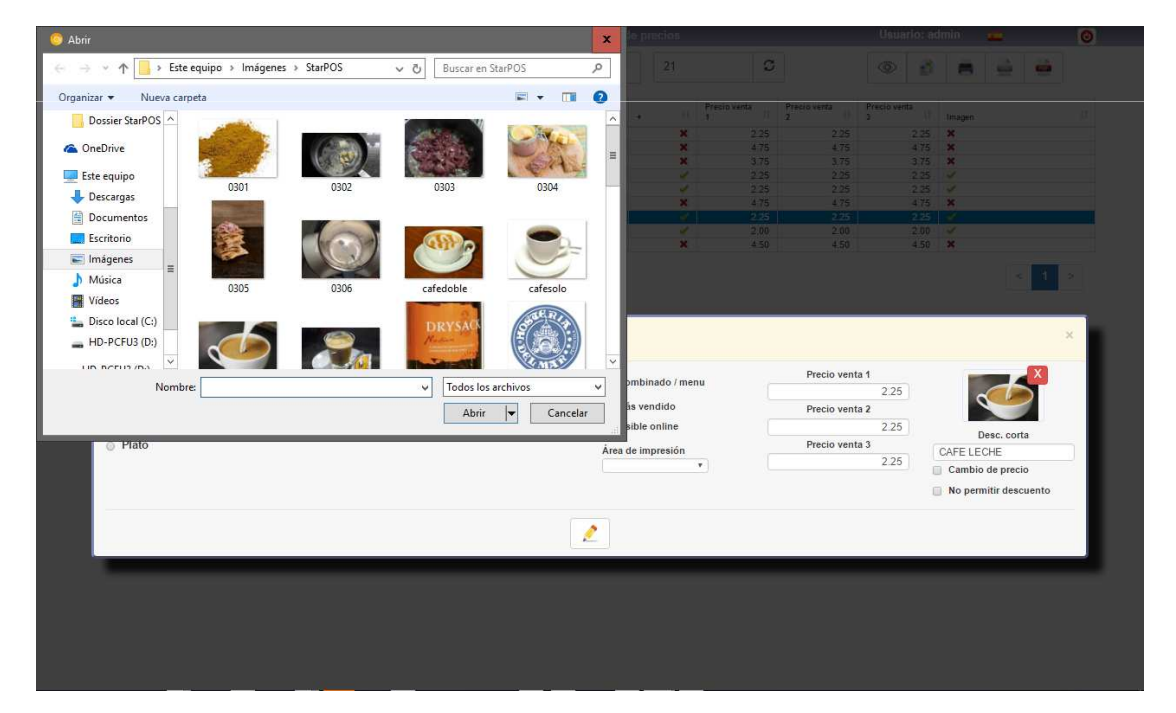

**Pulse en la figura, se le abrirá una pestaña en la que podrá seleccionar en su equipo la figura que desee.**

**Con esto ya tendrá dicha figura "subida" al servidor para que le aparezca en la pantalla del POS**

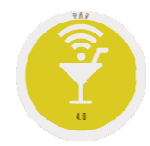

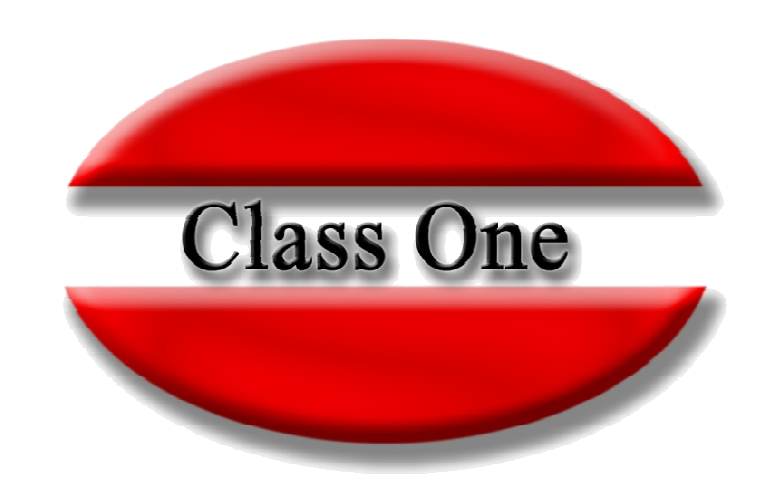

#### **Disclaimer**

El presente informe/documento es estrictamente confidencial <sup>y</sup> de uso interno de la Sociedad, <sup>y</sup> no podrá ser entregado, ni permitirse el acceso <sup>a</sup> terceros <sup>o</sup> hacer referencia al mismo en comunicaciones sin nuestro consentimiento previo por escrito.

Este documento ha sido preparado con fines exclusivamente informativos (nunca con carácter contractual) <sup>y</sup> refleja una serie de observaciones de carácter general sobre Class One.

Class One no acepta ningún tipo de responsabilidad frente <sup>a</sup> la Sociedad ni frente <sup>a</sup> ningún tercero como consecuencia de las decisiones <sup>o</sup> acciones que pueden ser adoptadas por la Sociedad basándose en el contenido de este documento.

En caso de contradicción <sup>o</sup> conflicto entre la versión electrónica <sup>y</sup> el documento físico, prevalecerá el documento físico.